## **Beispiel: Einrichtung des LITTERA web.OPAC zur online-Reservierung und online-Verlängerung bei minimaler Übertragung personenbezogener Daten**

Im "Beispiel Vermeidung der Nutzung personenbezogener Daten im LITTERA web.OPAC" wird gezeigt, wie der LITTERA web.OPAC einzustellen ist, wenn Online-Reservierung oder Online-Verlängerung durch Nutzer des web.OPAC ausgeschlossen werden sollen. Hintergrund ist die Vermeidung jeglicher Übertragung personenbezogener Daten an einen Server außerhalb der Schule (die Daten des web.OPAC liegen auf einem Server von LITTERA GmbH).

Wenn diese Nutzung des web.OPAC dennoch ermöglicht werden soll (wenngleich mit einem Minimum an übertragenen personenbezogenen Daten, nämlich nur Lesernummer, Bibliotheksnummer, ein selbst eingegebenes Kennwort sowie eine selbst eingegebene Mail-Adresse), dann sind folgende Einstellungen notwendig:

#### 1. Web.OPAC-Administrations-Tool / Einstellungen Datenschutz

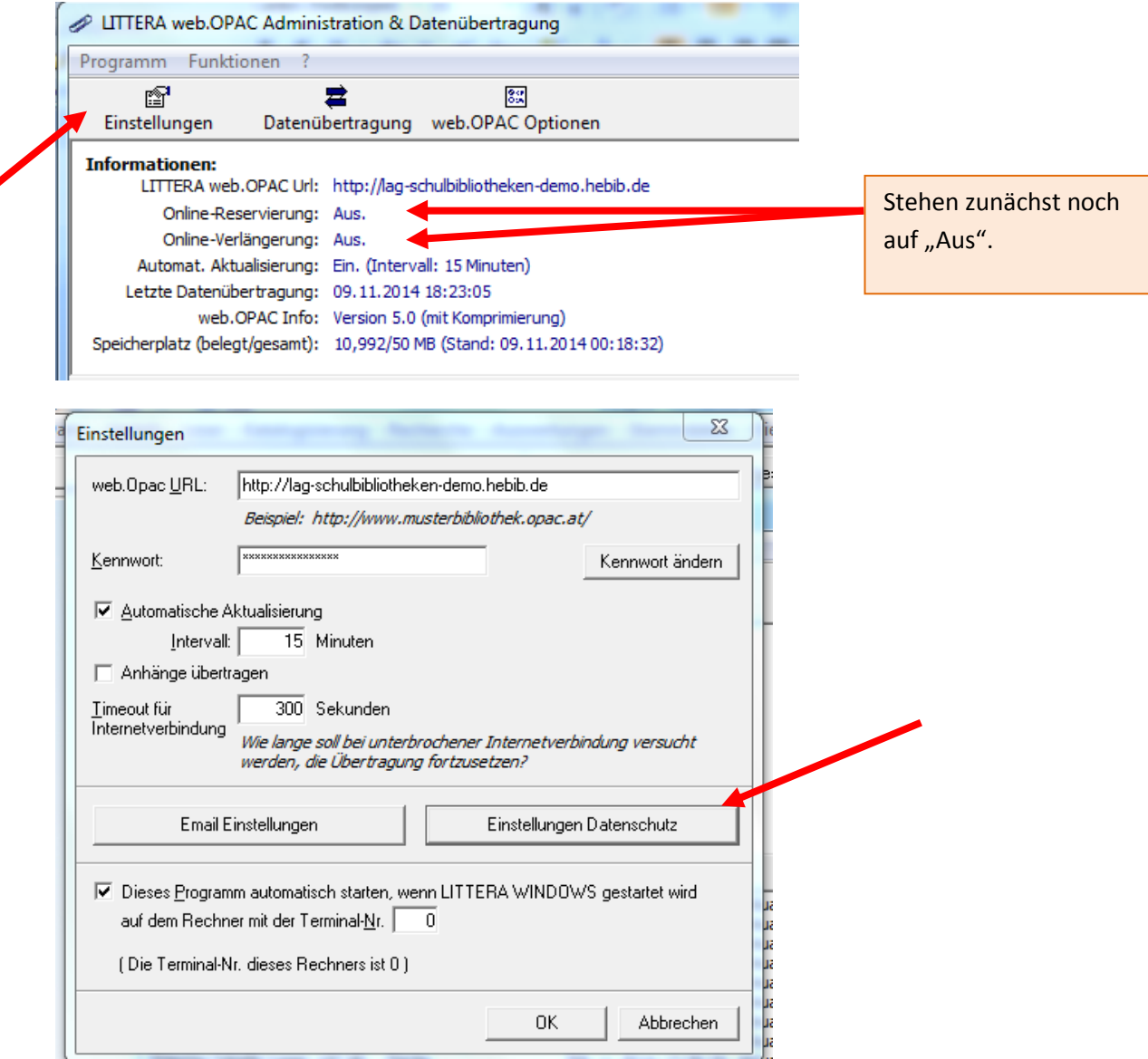

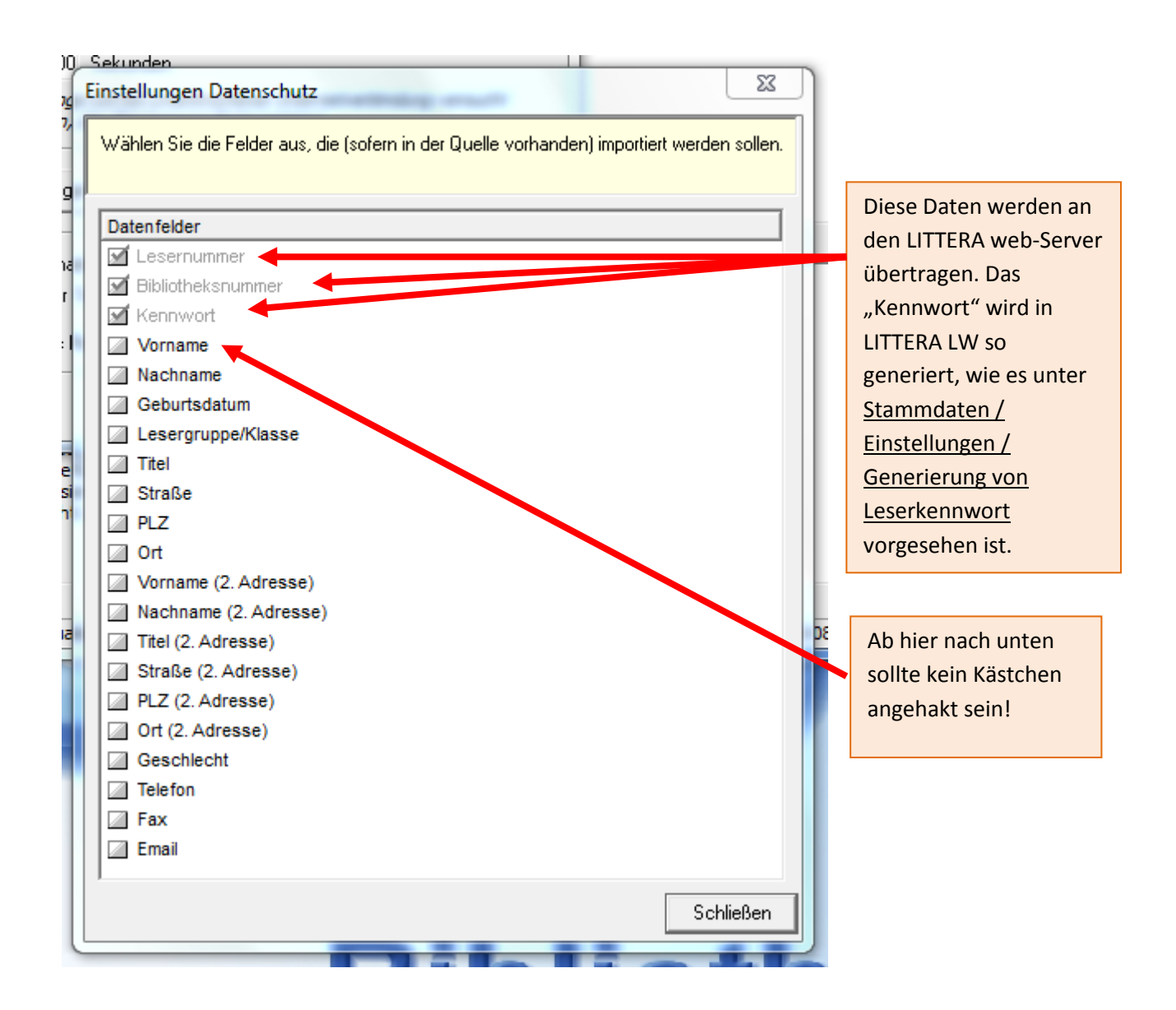

2. In den web.OPAC Optionen gibt es eine Reihe von Einstellungen, die ebenfalls ausgeschaltet bzw. bearbeitet werden sonten:

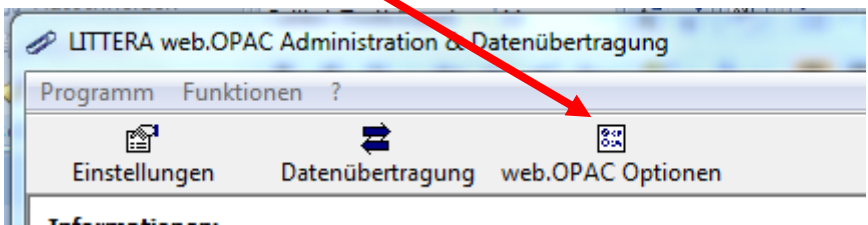

Zunächst die allgemeinen Einstellungen für die Reservierungen bearbeiten und speichern:

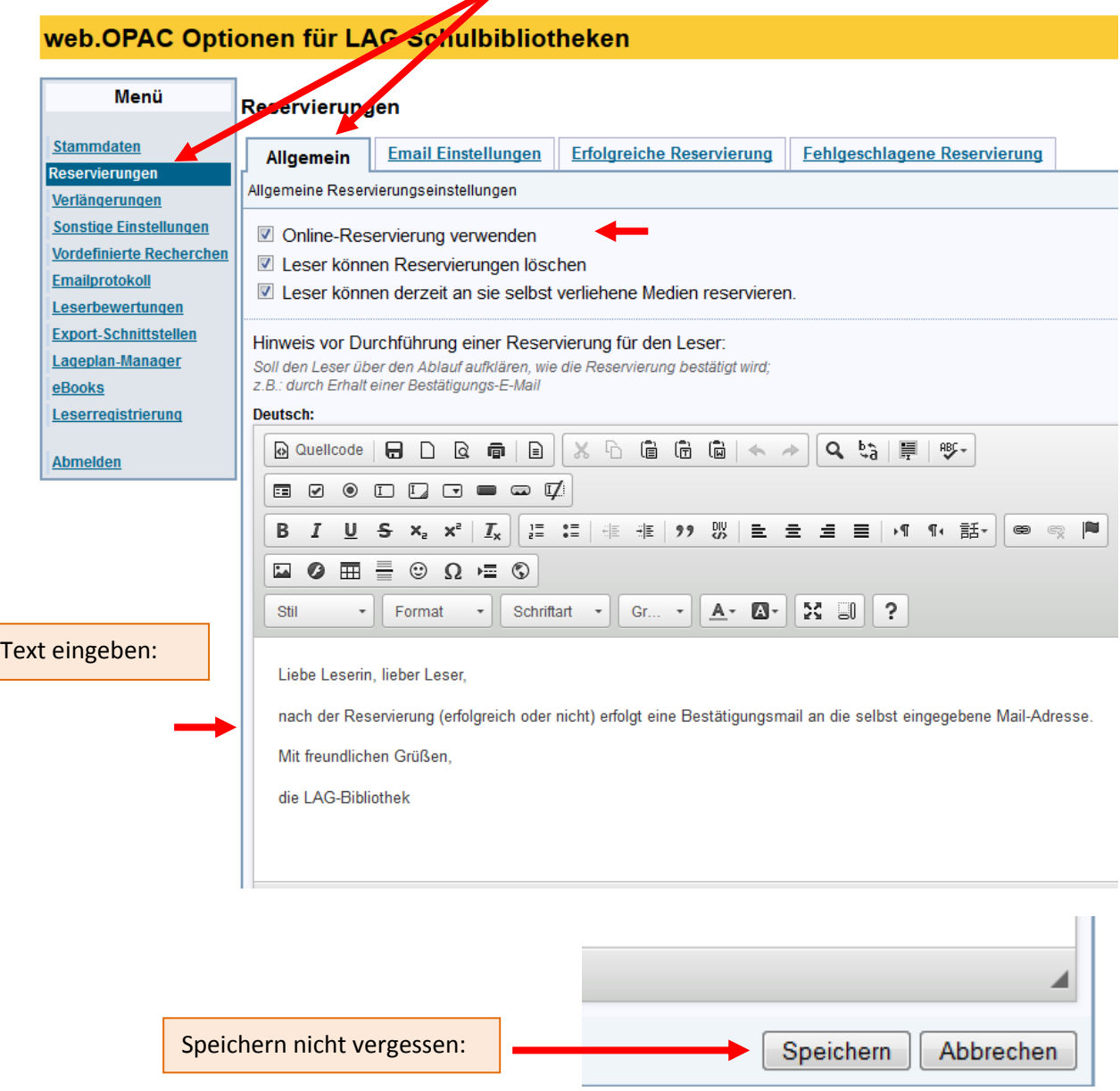

Dann die E-Mail-Einstellungen bearbeiten und wiederum speichern:

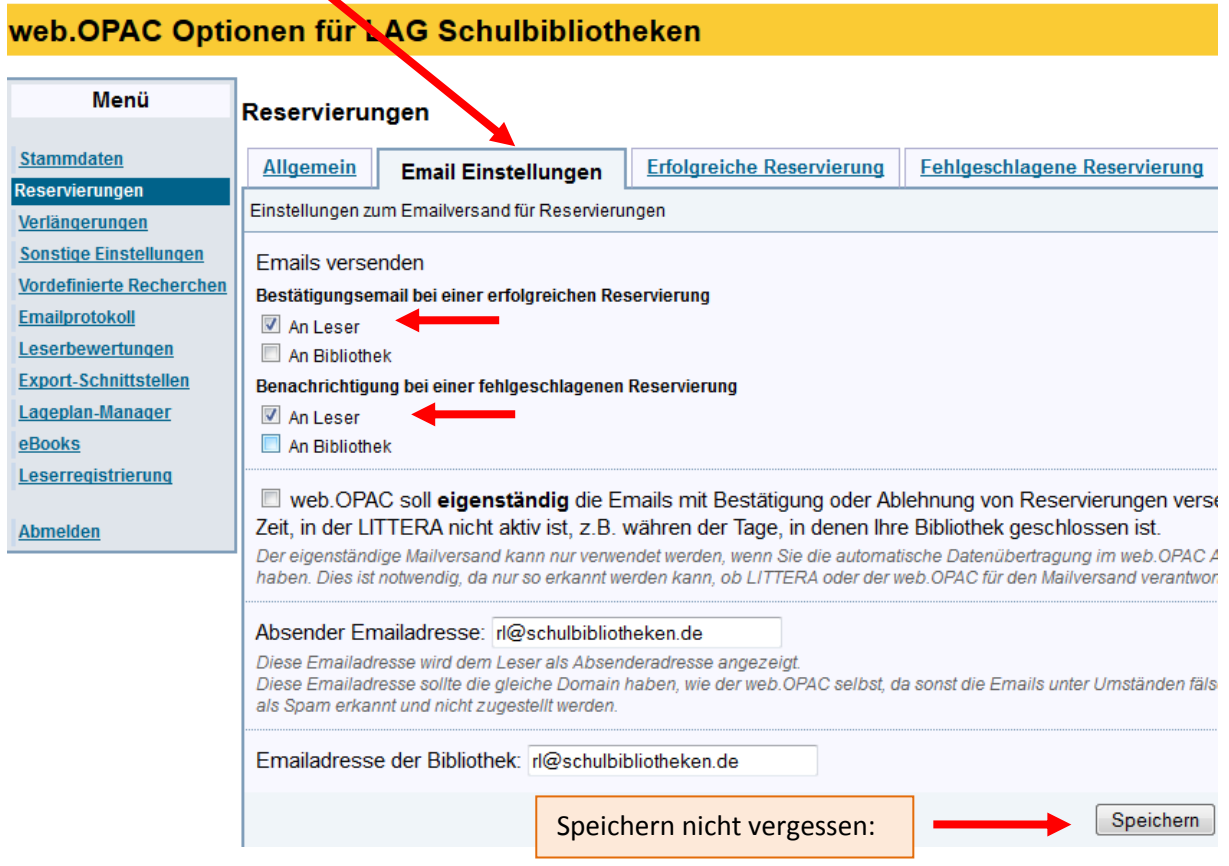

Dann die E-Mail-Texte für erfolgreiche bzw. fehlgeschlagene Reservierungen eingeben und speichern:

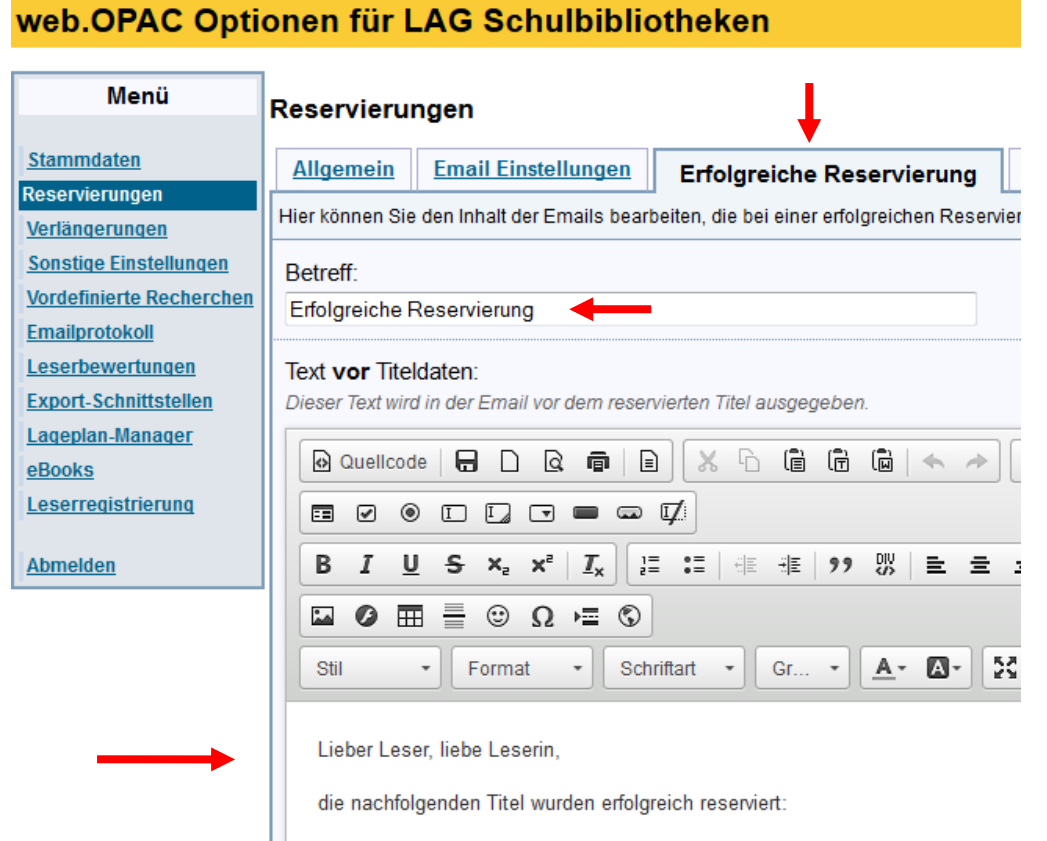

#### Text nach Titeldaten:

Dieser Text wird in der Email nach dem reservierten Titel ausgegeben.

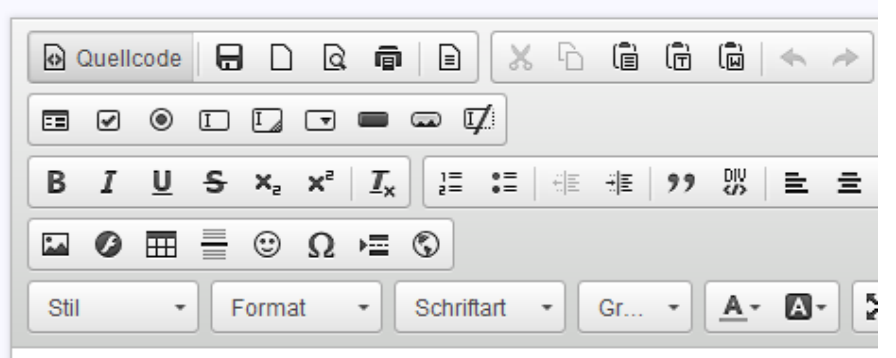

Wir bitten darum, die oben genannten Titel sobald wie möglich abzuholen.

Mit freundlichen Grüßen,

die LAG-Bibliothek

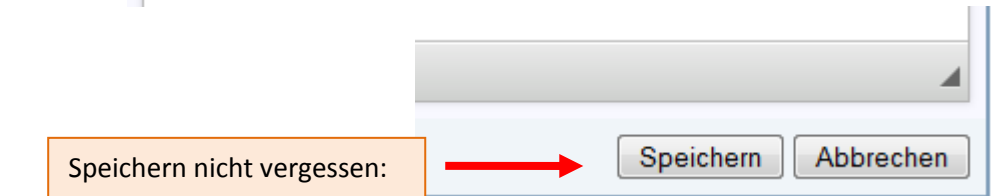

## Reservierungen

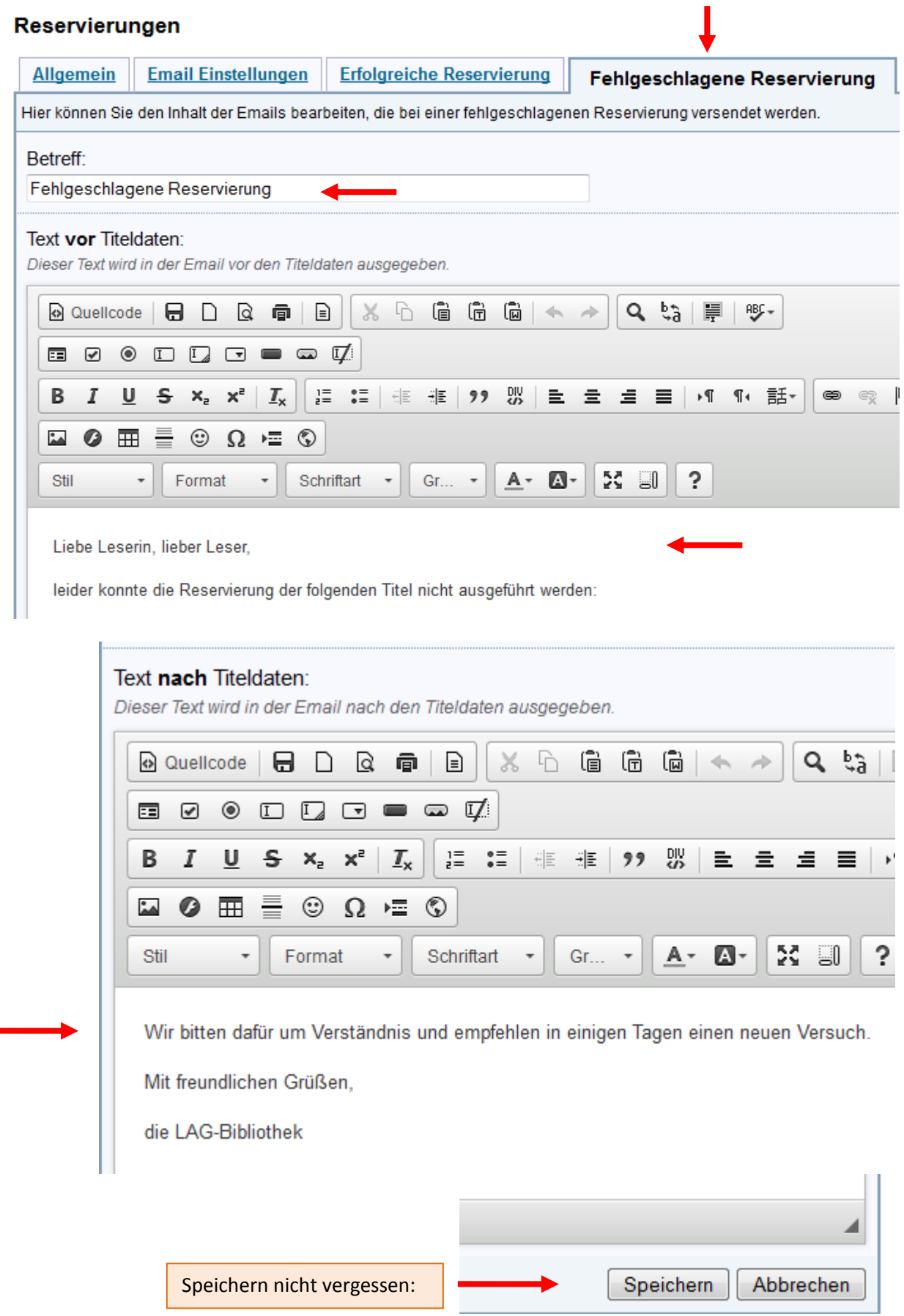

Ähnliche Eintragungen auch bei den Verlängerungen vornehmen:

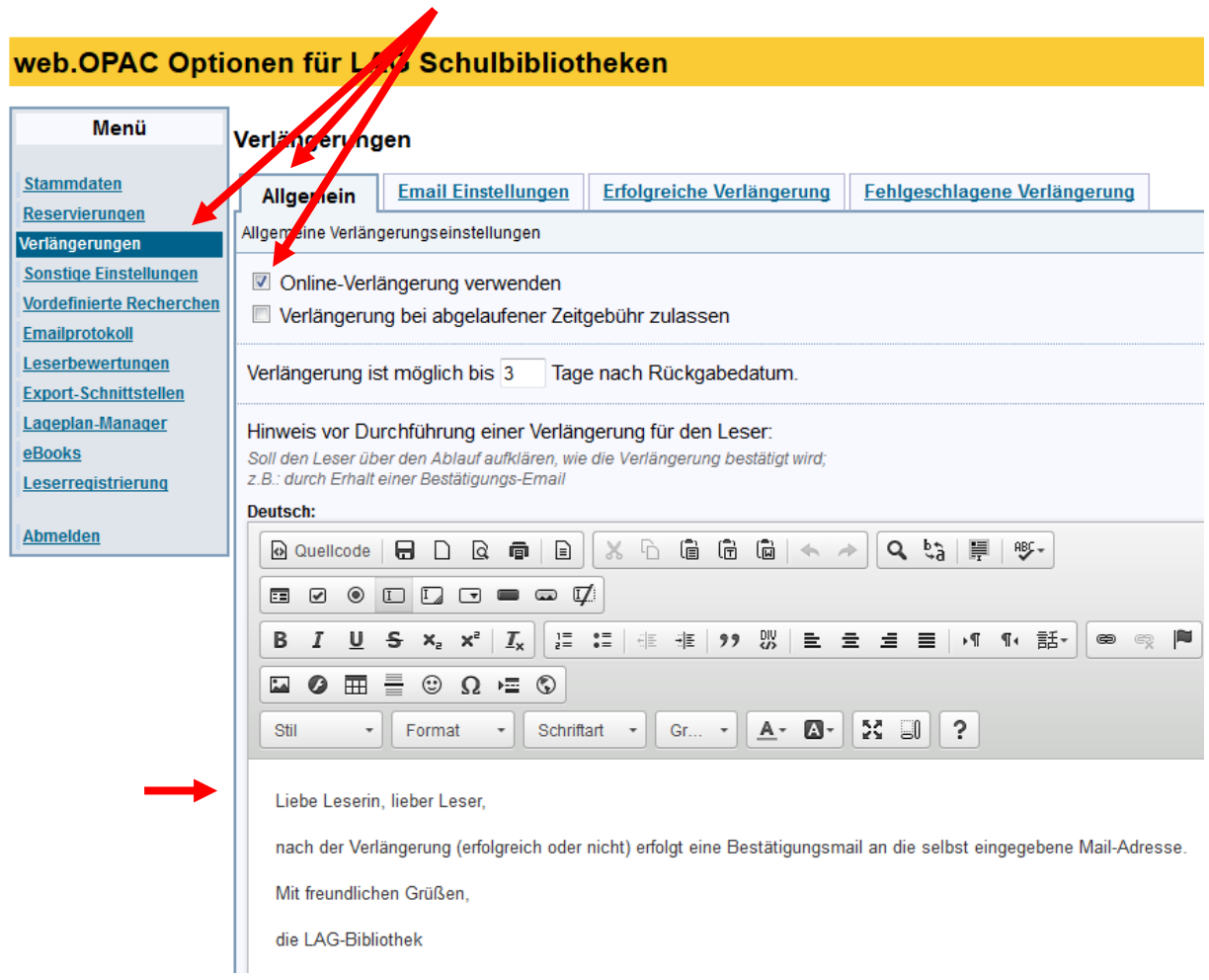

## web.OPAC Optionen für LAG Schulbibliotheken

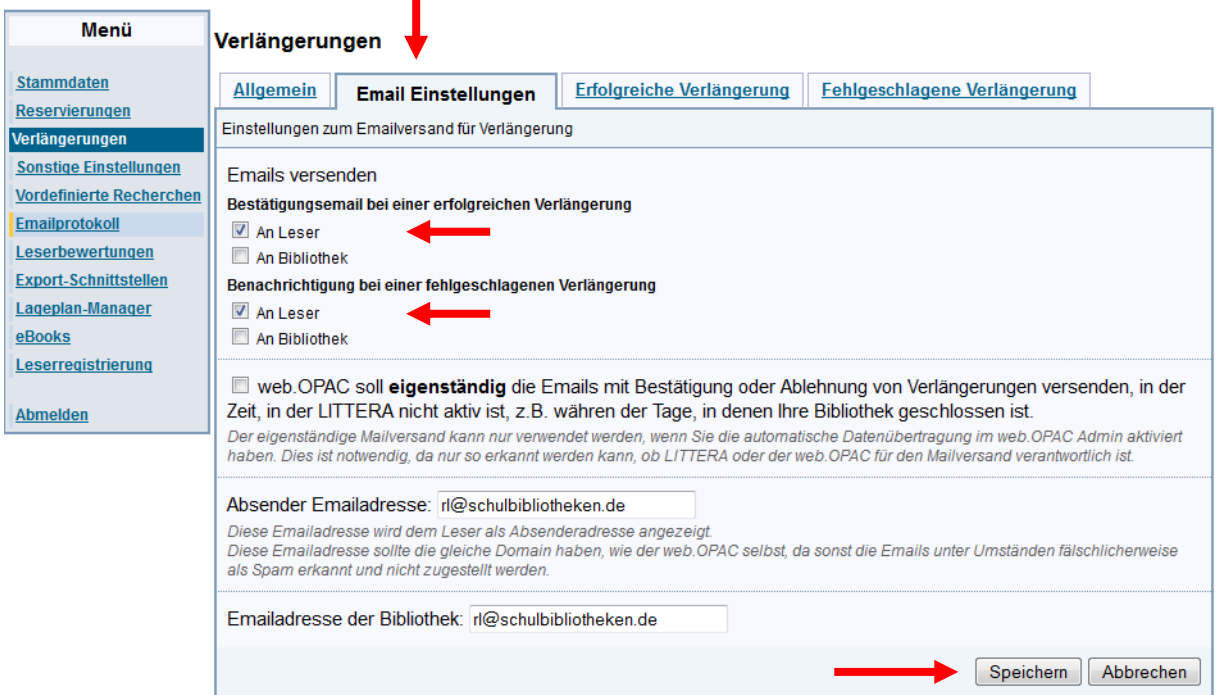

Und auch bei den Verlängerungen sinnvolle Texte für die Antwort-E-Mails definieren:

#### web.OPAC Optionen für LAG Schulbibliotheken Menü Verlängerungen **Stammdaten Allgemein Email Einstellungen** Erfolgreiche Verlängerung **Reservierungen** Hier können Sie den Inhalt der Emails bearbeiten, die bei einer erfolgreichen Verlänge Verlängerungen **Sonstige Einstellungen** Betreff: **Vordefinierte Recherchen** Erfolgreiche Verlängerung Emailprotokoll Leserbewertungen Text vor Exemplardaten: **Export-Schnittstellen** Dieser Text wird in der Email vor den verlängerten Exemplaren ausgegeben. Lageplan-Manager  $X \cap \mathbb{G}$  G  $\mathbb{G} \mid A \rightarrow$ ◎ Quellcode | ➡ □ □ ◎ ■ | □ | eBooks Leserregistrierung E 0 0 ◧◧◶▬◚◸  $I_{x}$ │ ]를 : 응틀 | 레리 - 테리 | 99 | 맶 **Abmelden** в I ⋓ s.  $X_{2}$   $X^{2}$ 호 호 ! ⊘ ⊞ Ē  $\circledcirc$   $\Omega$   $=$   $\circledcirc$ Schriftart  $A -$ Бð<br>Ка  $\overline{\phantom{a}}$  $^\star$  $\hspace{0.1mm}$  $Gr...$  \* 0. Stil Format Liebe Leserin, lieber Leser, folgender Titel wurde erfolgreich verlängert: Text nach Exemplardaten: Dieser Text wird in der Email nach den verlängerten Exemplaren ausgegeben. ◎ Quellcode | ➡ □ □ ◎ ■ | ■  $\times$  D  $\Box$   $\Box$   $\Box$   $\land$   $\land$ 00000000 雷 3를 6를 | 레리 HE | 99 맶 B U  $S \times_{2}^{\circ} X^{2}$  $\mathbf{I}_{\mathbf{x}}$ 重量 I  $\bullet$   $\boxplus$  $\circledcirc$   $\Omega$   $\in$   $\circledcirc$  $\stackrel{\circ}{\triangle\triangle}$ 青 Format Schriftart - $Gr...$   $\rightarrow$ Stil  $\ddot{}$ ÷ A۰ Δ. Viel Spaß beim Lesen! Mit freundlichen Grüßen, die LAG-Bibliothek Speichern Abbrechen Speichern nicht vergessen:

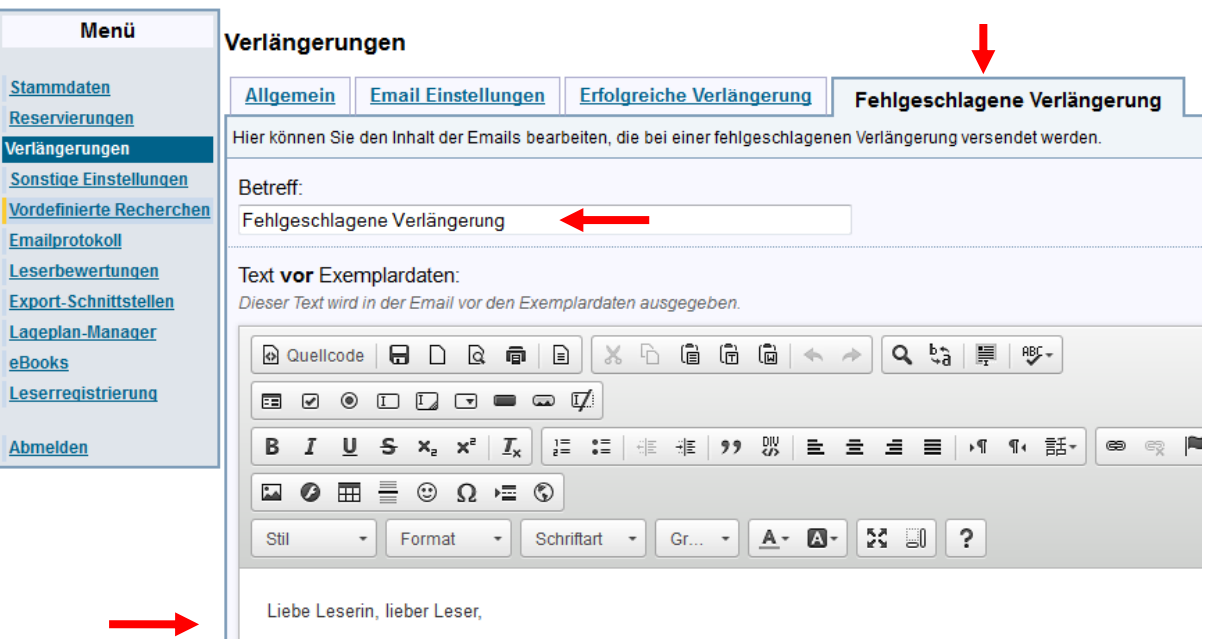

leider konnte die gewünschte Verlängerung folgender Titel nicht durchgeführt werden:

#### Text nach Titeldaten:

Dieser Text wird in der Email nach den Exemplardaten ausgegeben.

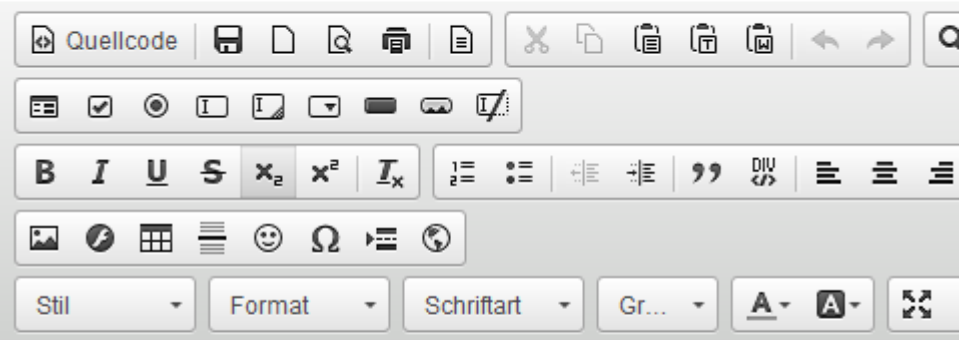

Zur Klärung der Schwierigkeiten stehen wir gerne direkt vor Ort zur Verfügung.

Mit freundlichen Grüßen,

die LAG-Bibliothek

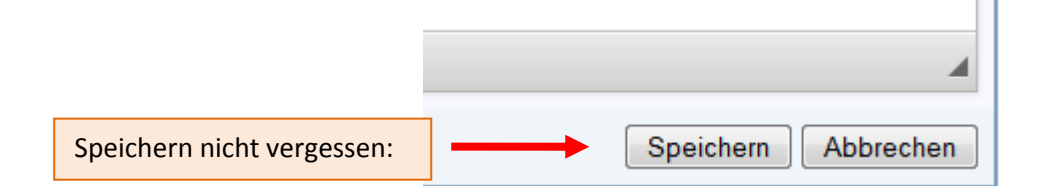

I

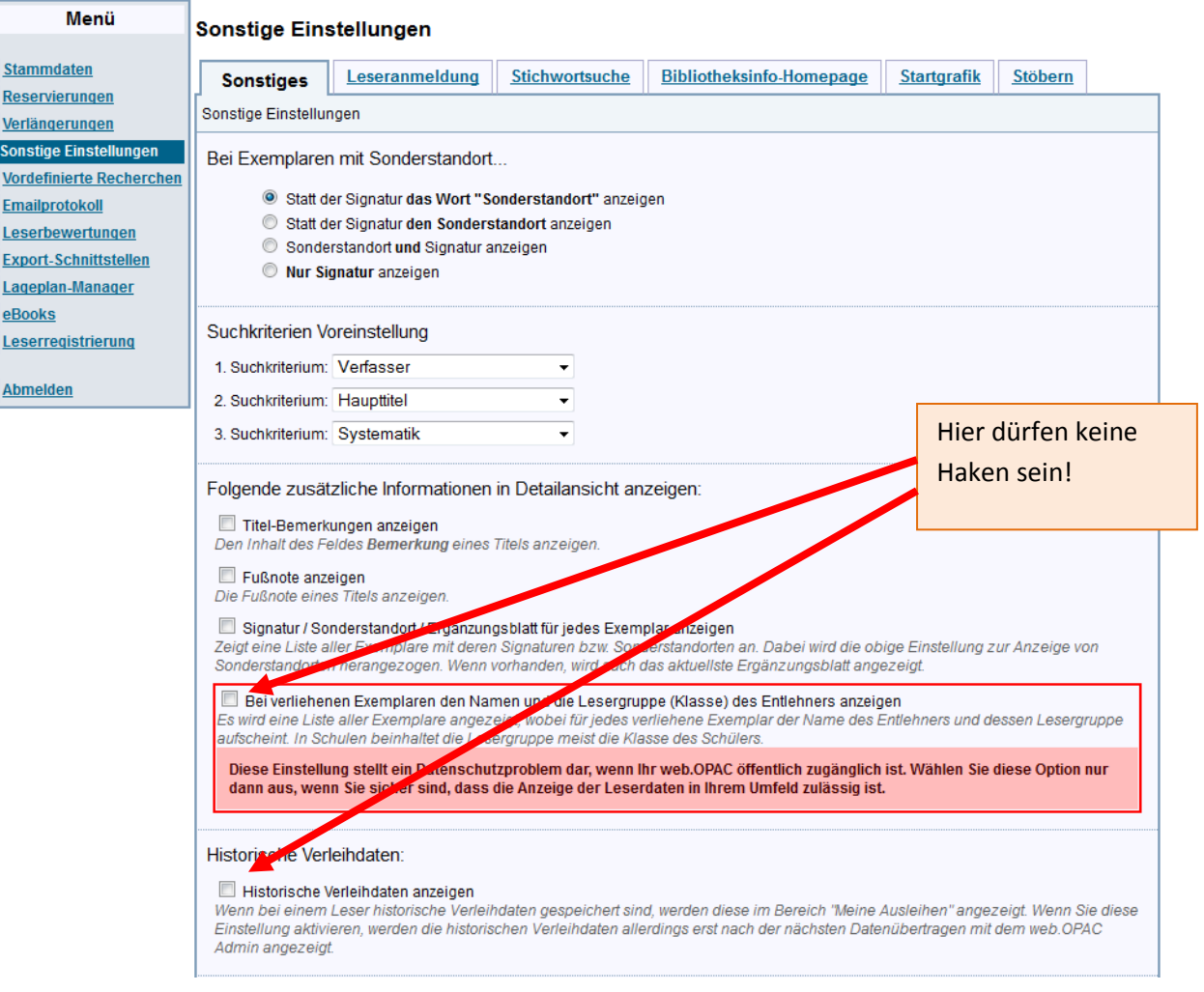

Diese Haken dürfen nicht gesetzt sein !!

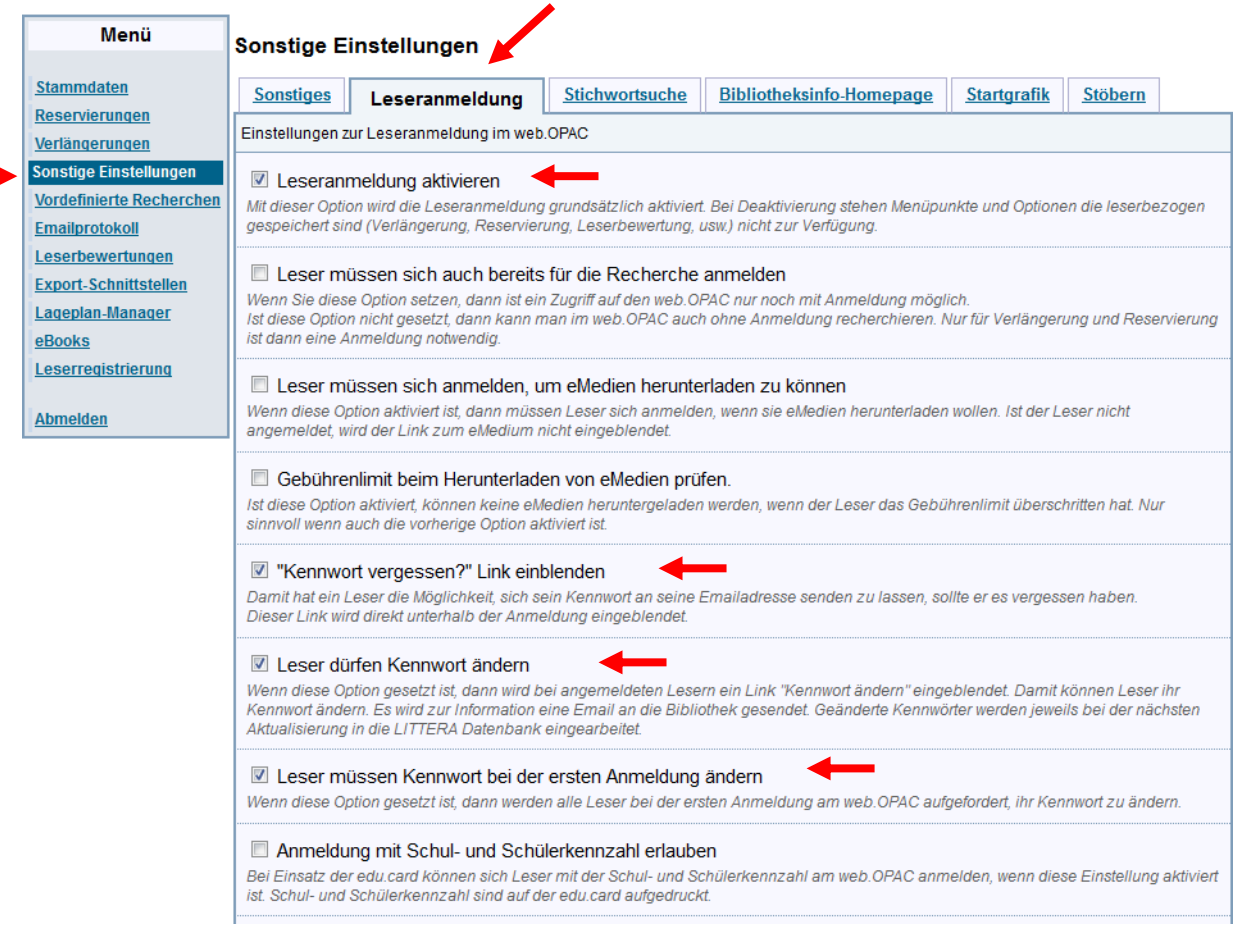

## Anmerkung: Wie das Standardkennwort gesetzt wird kann in LITTERA LW unter Stammdaten / Einstellungen / Generierung von Leserkennwort ausgewählt werden!

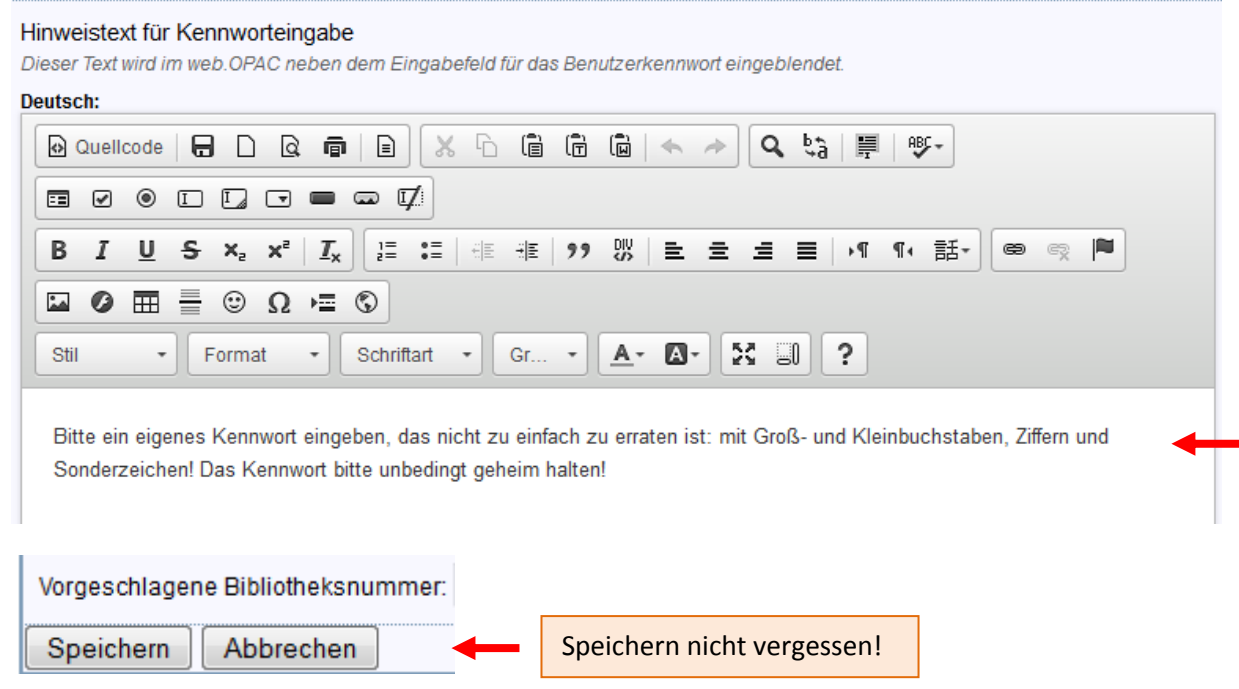

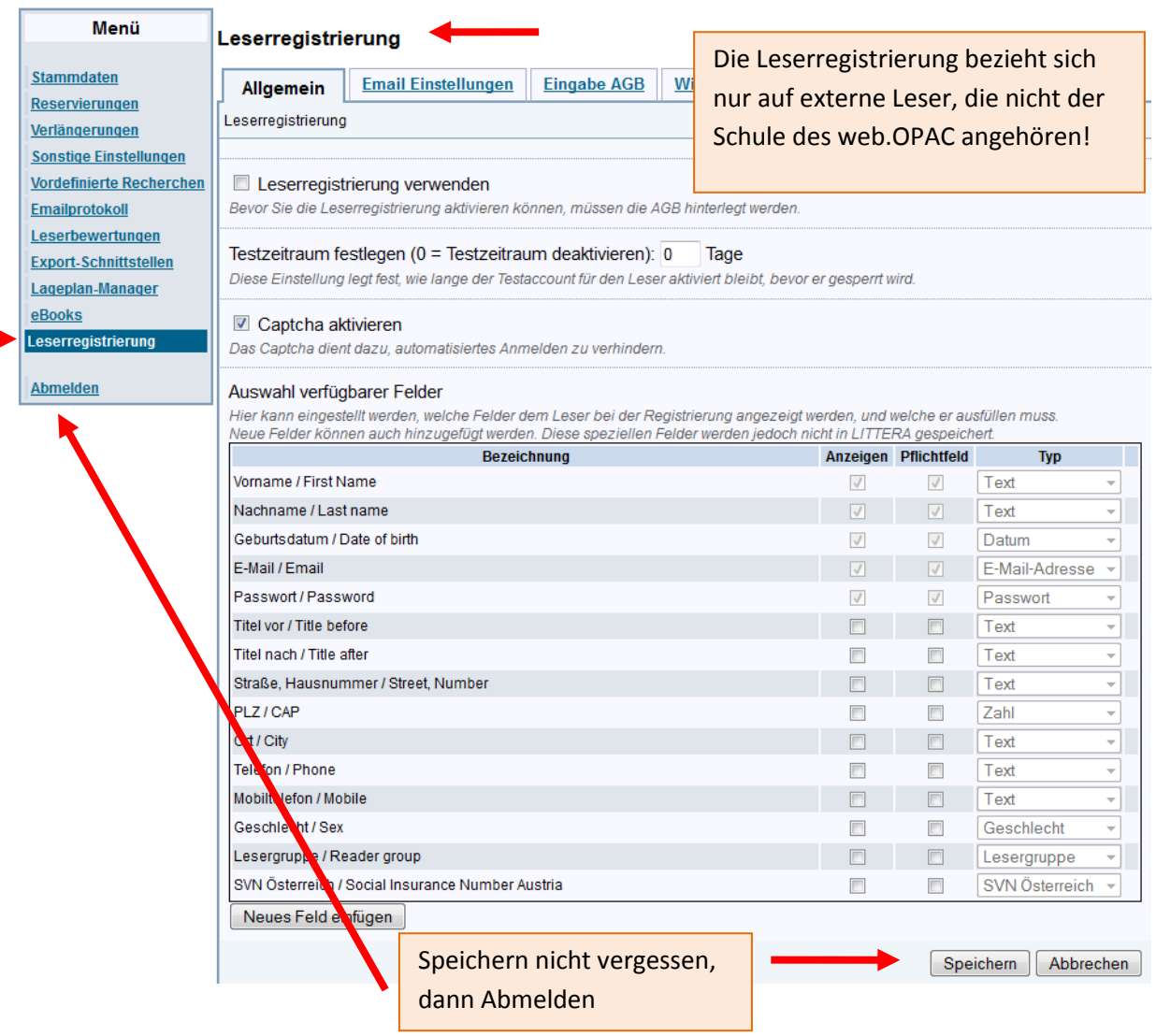

Nach den ganzen Vorgaben sollten die Einstellungen so aussehen:

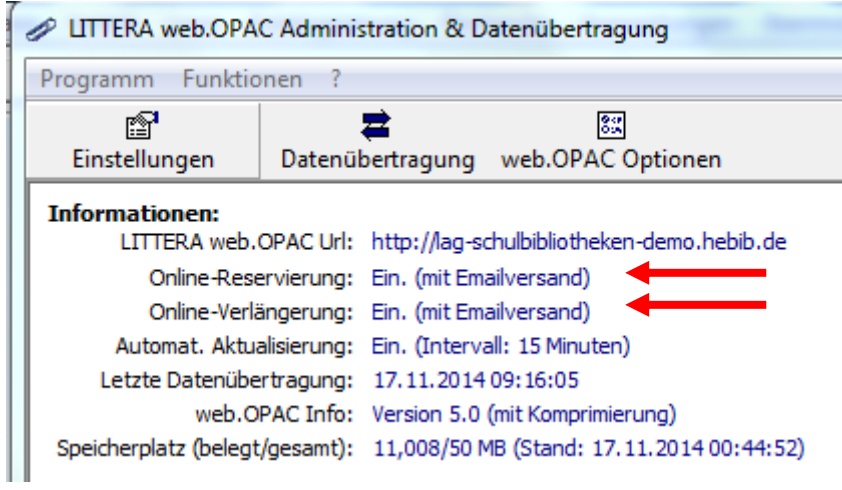

Anmerkung: Wie das Standardkennwort gesetzt wird kann in LITTERA LW unter Stammdaten / Einstellungen / Generierung von Leserkennwort ausgewählt werden:

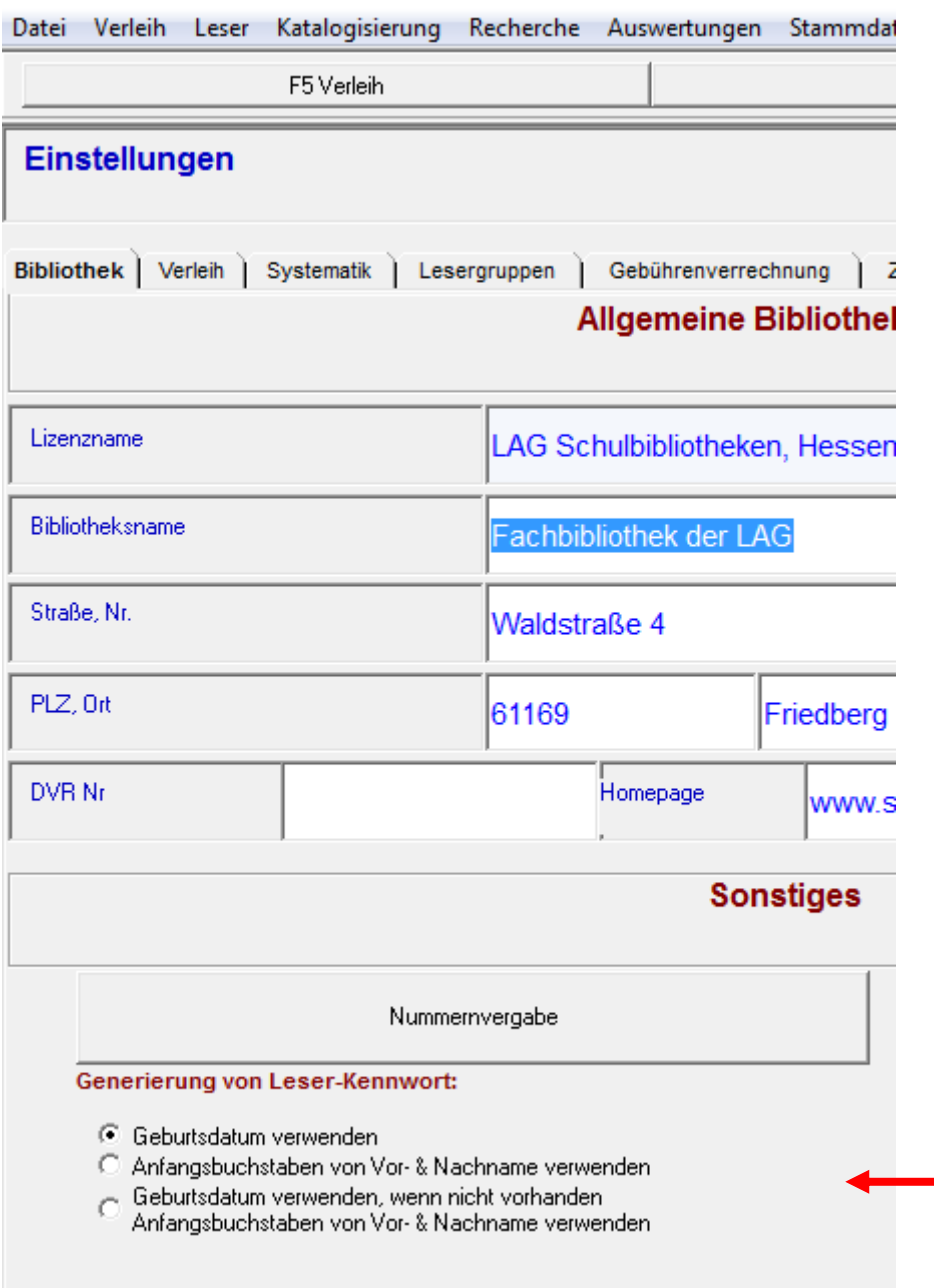

Viel Erfolg! **© LAG Schulbibliotheken in Hessen e.V. 17.11.2014**